# GNG 1503

# **Manuel d'utilisation et de produit pour le projet de conception**

# **Livrable de projet K**

Soumis par FB 32: Michèle Hamel Alae Bahlouri Yassine Lahlou Daniel Barak Ahmed Hachem Issaoui Khusboo Luchun

le 10 décembre 2023 Université d'Ottawa

# <span id="page-1-0"></span>Table des matières

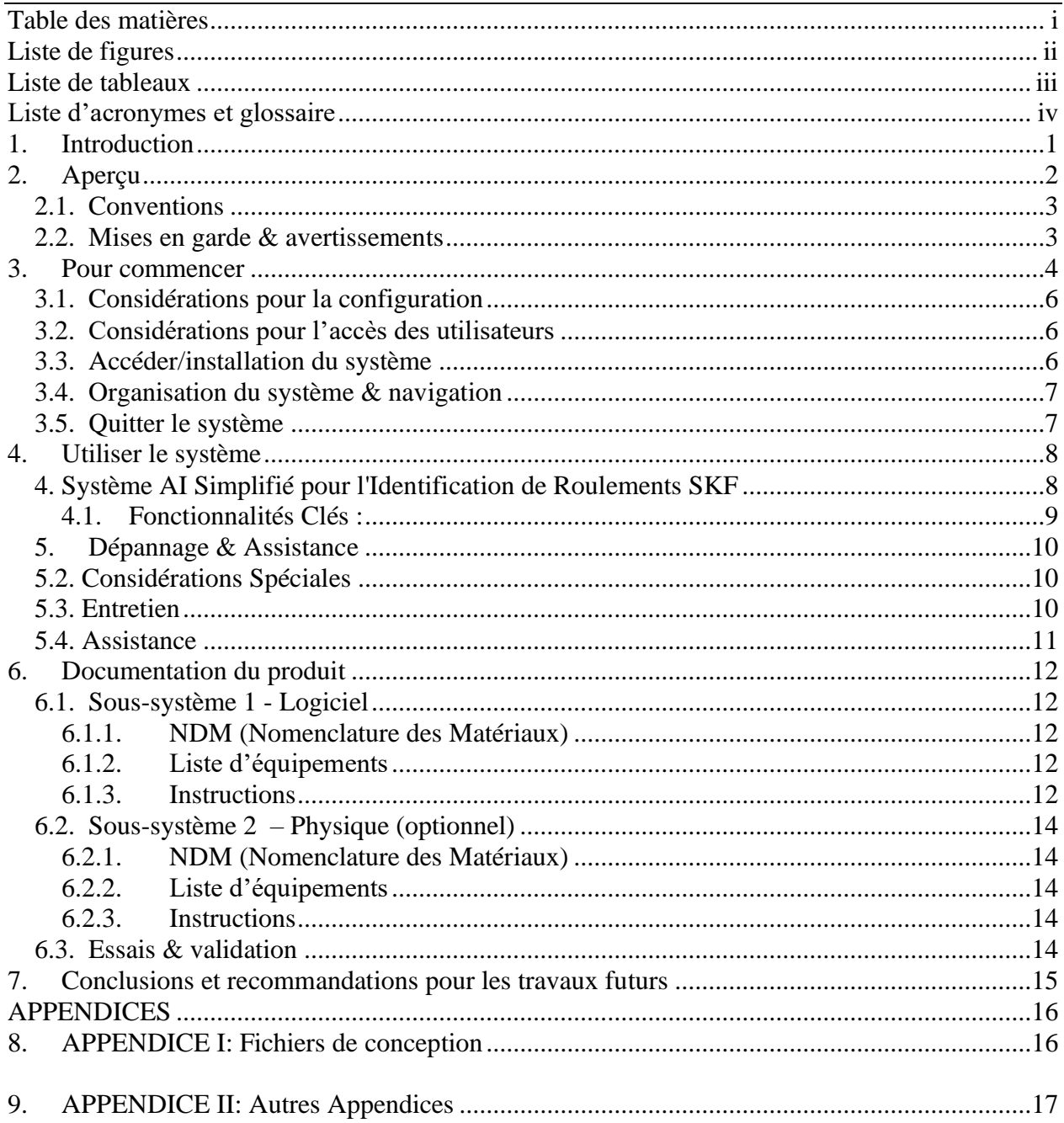

<span id="page-2-1"></span><span id="page-2-0"></span>**No table of figures entries found.**

# Liste de tableaux

 $\mathcal{L}^{\text{max}}$ 

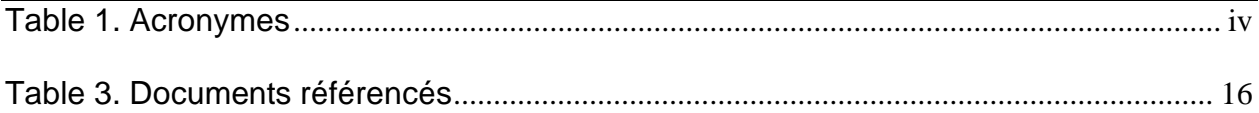

# <span id="page-4-0"></span>**Liste d'acronymes et glossaire**

#### <span id="page-4-1"></span>**Table 1. Acronymes**

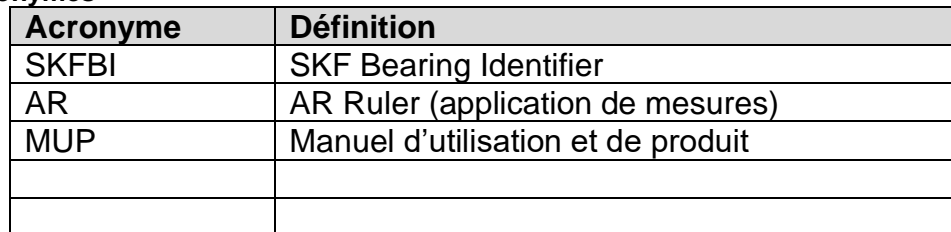

# <span id="page-5-0"></span>**1. Introduction**

Ce manuel d'utilisation et de produit (MUP) fournit les informations nécessaires aux clients et employés de GBS pour utiliser efficacement le SKFBI et pour la documentation du prototype. Le but de notre projet était de créer un système d'identification de roulement pour la compagnie GBS, ses employés et ses clients. Pour notre énoncé de problème, on a écrit: « Les employés et clients de l'entreprise GBS ont besoin d'une manière d'identification fiable et durable pour leurs roulements. Cette méthode d'identification se voit tenue de comporter une caméra qui pourra reconnaitre précisément le modèle présenté par le client à l'aide d'un logiciel. » On a donc établi les besoins primordiaux du client pour proprement accomplir la tâche qui nous a été fournis dans le délai donné. Ce document a pour but de donner un processus détaillé sur comment reproduire ce projet pour tous ceux qui seront intéressés. Le premier chapitre décrit l'aperçu du projet, incluant les conventions, la mise en garde et les avertissements. Il y a ensuite une description générale pour l'utilisation du projet, qui inclue des éléments telle que les considérations pour les utilisateurs, comment accéder et quitter le système, etc. Ceci est suivi par l'utilisation détaillé du projet et le dépannage, et le document se conclue avec la documentation du produit. Ceci inclue toute éléments essentiels pour reproduire le projet, incluant la nomenclature des matériaux, les instructions à suivre et les tests d'essais et validation.

# <span id="page-6-0"></span>**2. Aperçu**

D'abord, nous avons été approchés par GBS, une compagnie qui vend des roulements de SKF. Ils cherchaient un moyen d'identifier leurs produits puisqu'ils vendent des milliers de roulements différents. La résolution de ce problème permettra à GBS d'offrir du service plus rapide et facilité la tâche de leurs employés. Le tableau ci-dessous représente les besoins de l'utilisateur et la colonne à la droite démontre le degré de priorité de chaque besoin.

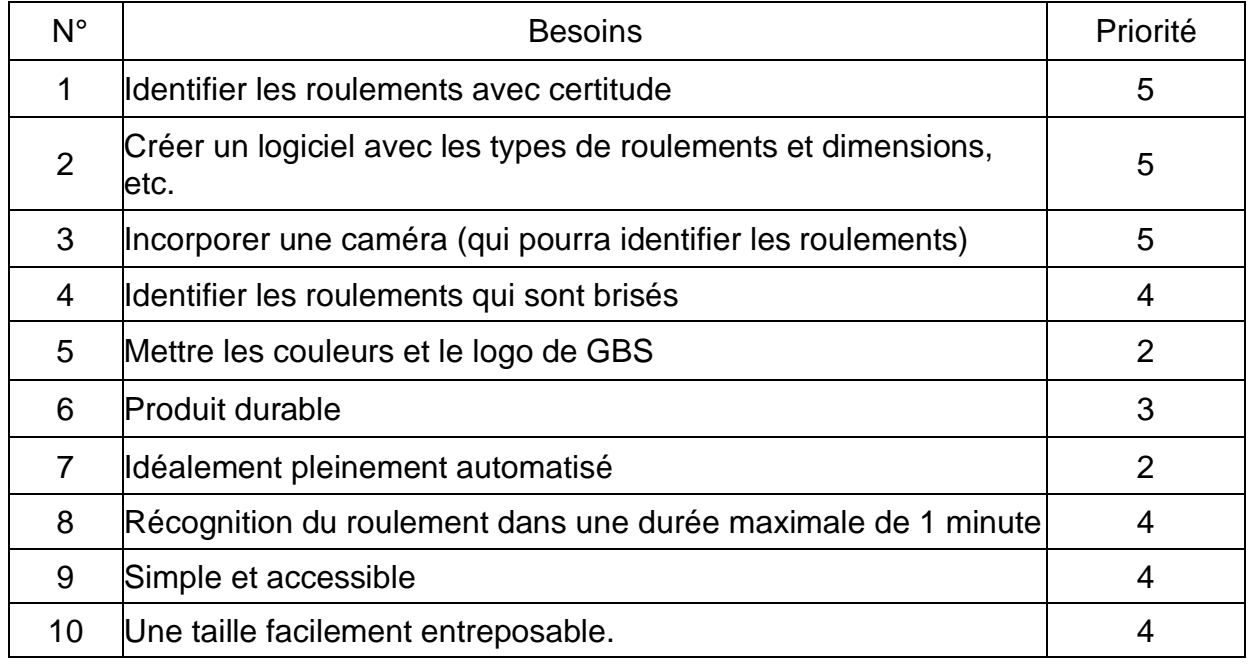

#### **Tableau 3 – Besoins**

**Légende :** 5 – critique, 4 – très désirable, 3 – bien mais n'est pas nécessaire, 2 – pas important, 1 – indésirable

Évidemment le besoin le plus fondamental est l'identification des roulements avec certitude. La création d'un logicielle et l'incorporation d'une caméra sont la façon d'obtenir l'identification des roulements la plus rapide et fiable. Les besoins 4, 8, 9 et 10 ont aussi grandement jouer un rôle dans le développement de notre concept. Ces besoins sont la base pour ce qui est à venir dans ce MUP.

Ce qui différencie notre projet des autres est l'utilisation d'un agent d'intelligence artificielle dans notre produit final. Tandis que toutes les autres équipes se sont basé sur un code et un logiciel pour identifier les roulements, nous avons utilisé l'intelligence

artificielle. Ceci rend notre produit meilleur puisque l'intelligence artificielle s'améliore avec l'utilisation. Les logicielles des autres équipes vont toujours être pareil tandis que notre produit va devenir plus rapide et plus efficace, le plus souvent qu'on l'utilise.

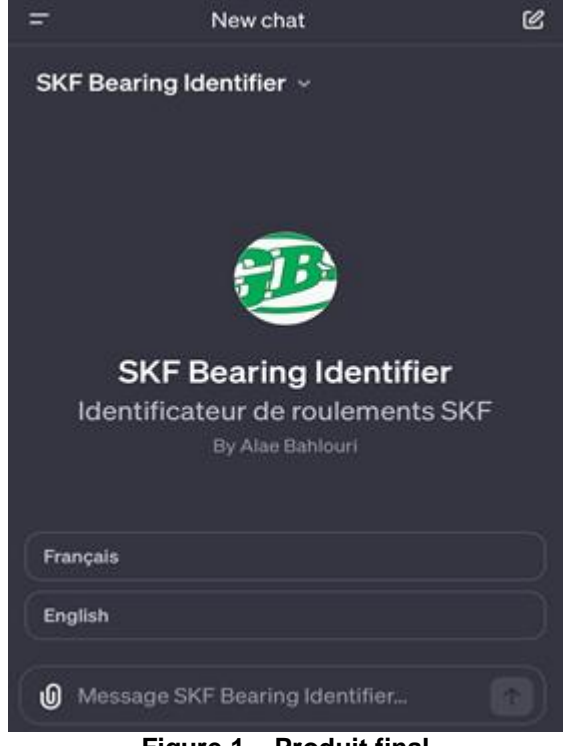

**Figure 1 – Produit final**

Notre produit, démontré ci-dessus, demande à l'utilisateur de soumettre une photo avec les mesures du roulement à identifier. L'intelligence artificielle fait l'identification nécessaire. S'il n'a pas de roulements dans la base de données qui répondent exactement aux mesures, les options les plus proches vont être affichées. De plus, SKFBI est accessible au public, alors il n'est pas nécessaire aux clients de GBS de se déplacer au magasin.

#### <span id="page-7-0"></span>**2.1. Conventions**

Aucune convention a été utilisé dans ce MUP.

#### <span id="page-7-1"></span>**2.2. Mises en garde & avertissements**

Ne pas utiliser notre produit pour la revente, des droits d'auteur sont appliqués et vous pouvez être accusé de fraude.

# <span id="page-8-0"></span>**3. Pour commencer**

Lorsque l'utilisateur ouvre le programme, la page principale qui s'affiche l'interface pour compléter le processus d'identification de roulement. Avant de commencer l'identification de son roulement, il peut choisir la langue dont il préfère. Une fois que cela est fait, l'utilisateur est en mesure de commencer.

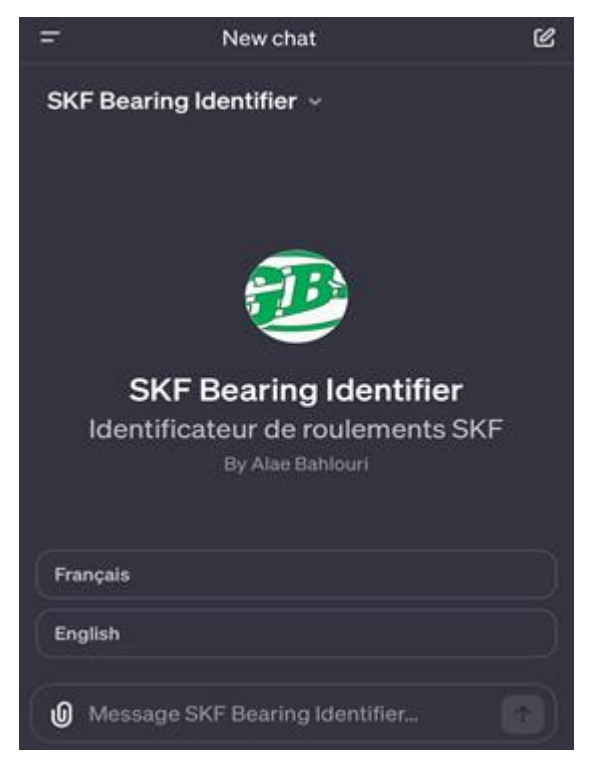

Il existe deux façons de procéder afin d'obtenir les résultats désirés. La première méthode est le téléchargement de photos : l'utilisateur peut utiliser leur téléphone portable ou tout autre appareil photo pour capturer des images des roulements et de leurs dimensions, prises à l'aide de l'application de mesure AR.

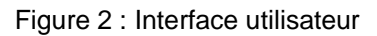

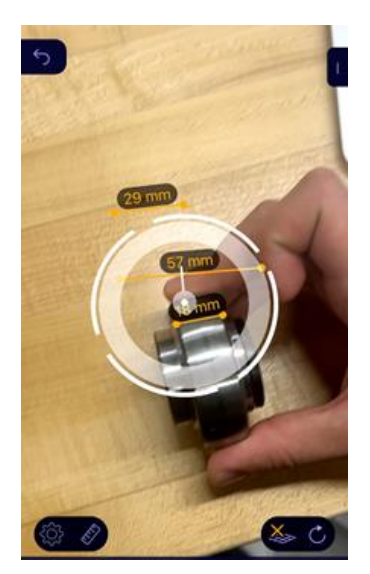

 **Figure 3: Dimensions pris par l' application de mesure** Ensuite, ils téléversent l'image dans l'interface du SKFBI et ce dernier fournit la

désignation du roulement correspondant.

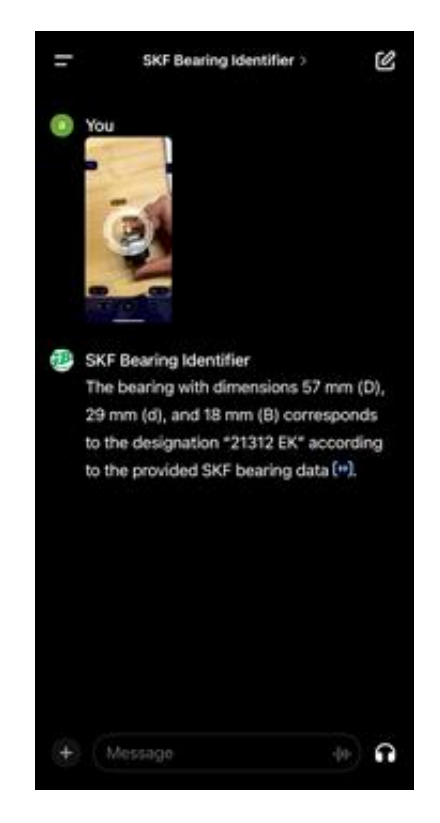

 **Figure 4: Résultats** 

L'option deux est la saisie manuelle, où les utilisateurs entrent directement les dimensions du roulement (diamètre intérieur, diamètre extérieur, largeur) -obtenues par l'application de mesure AR ou disponibles préalablement chez l'utilisateur- dans l'interface du SKFBI. L'application donnera par la suite le résultat voulu.

#### <span id="page-10-0"></span>**3.1. Considérations pour la configuration**

Pour la configuration du logiciel, le système a été créé à l'aide de l'intelligence artificielle appartenant au logiciel de chatGPT. La base de données entrer est le catalogue de SFK qui contient toutes les données nécessaires pour ressortir les résultats demander. Pour l'application de mesure, ceci est disponible préalablement sur App store ou Play store.

### <span id="page-10-1"></span>**3.2. Considérations pour l'accès des utilisateurs**

Ce système d'identification a été conçu principalement pour faciliter le quotidien des employés impliquer dans la vente en personne des roulements. Vu que l'interface est bilingue ; anglais et français, les employées peuvent naviguer sur l'application facilement avec leur langue de choix. De plus, l'application de mesure AR déjà disponible sur App store ou Play store leur permettent d'avoir les dimensions plus facilement et avec plus de précision. Mais s'ils préfèrent une approche plus traditionnelle, ils ont aussi la possibilité d'entrer les dimensions manuellement sur le système. La restriction est qu'ils ne peuvent pas ajouter des nouveaux roulements directement sur le système – le catalogue de SFK doit être mise à jour pour que le système reconnait les modifications.

Un autre utilisateur serait évidemment le client de GBS. Pour simplifier la tâche des clients, l'application de GBS leur permet de prendre les dimensions chez eux à l'aide de l'application de mesure mentionné précédemment et ensuite, ils peuvent tel verser les images sur l'interface utilisateur. Donc, ils n'ont pas besoin de se déplacer pour uniquement chercher quel roulement qu'ils ont besoin. Pour eux, la restriction est qu'ils n'ont pas accès au catalogue de SFK directement du programme.

#### <span id="page-10-2"></span>**3.3. Accéder/installation du système**

Le système consiste de deux applications ; un pour prendre les mesures du roulement et un autre pour les identifier. L'installation du premier est très simple vu que

cela requis uniquement de le télécharger d'App store ou Play Store. Aucun mot de passe est requis pour cette partie.

Pour le deuxième, l'utilisateur doit télécharger l'application de chatGPT pour ensuite crée un compte. Puis, l'utilisateur pourra accéder l'interface utilisateur de notre produit en cherchant SKFBI.

#### <span id="page-11-0"></span>**3.4. Organisation du système & navigation**

Le système d'identification est très simple et intuitif donc naviguer sur l'interface devrait être simple.

L'interface est la première page qui s'affiche. Deux boutons sont présent « anglais » ou « français ». Un bar de recherche est disponible juste en dessous des commandes de langue. Cette bar permet d'écrire des messages, c'est à dire des commandes à l'application. Au côté gauche de ce dernier, on peut voir un onglet de téléchargement de vidéos ou photos.

### <span id="page-11-1"></span>**3.5. Quitter le système**

Pour quitter ce système l'utilisateur doit tout simplement fermer l'onglet de l'application.

# <span id="page-12-0"></span>**4. Utiliser le système**

Le système consiste en l'utilisation d'une application de mesure AR Ruler disponible sur l'Appstore.

L'agent AI, SKF Bearing Identifier, est conçu pour identifier spécifiquement les roulements SKF. Sa fonction principale est de déterminer les désignations des roulements en se basant sur trois dimensions clés : Diamètre intérieur 'd', diamètre extérieur 'D', et épaisseur 'B', qui représentent respectivement le diamètre intérieur, le diamètre extérieur, et la largeur du roulement. Lorsque l'agent AI reçoit une photo avec ces dimensions, il les analyse de haut en bas, en commençant par 'd' en haut, suivi de 'D' au milieu, et enfin 'B' en bas. Il utilise ces mesures pour consulter sa base de données et identifier la désignation correspondante du roulement. Si les dimensions exactes ne sont pas trouvées, l'agent AI fourni des désignations approximatives avec une marge d'erreur de 1.5mm. En cas d'absence de correspondance, il informe clairement qu'aucun résultat n'a été trouvé. L'interaction avec cet agent AI peut se faire dans toutes les langues, selon la préférence de l'utilisateur.

## <span id="page-12-1"></span>**4. Système AI Simplifié pour l'Identification de Roulements SKF**

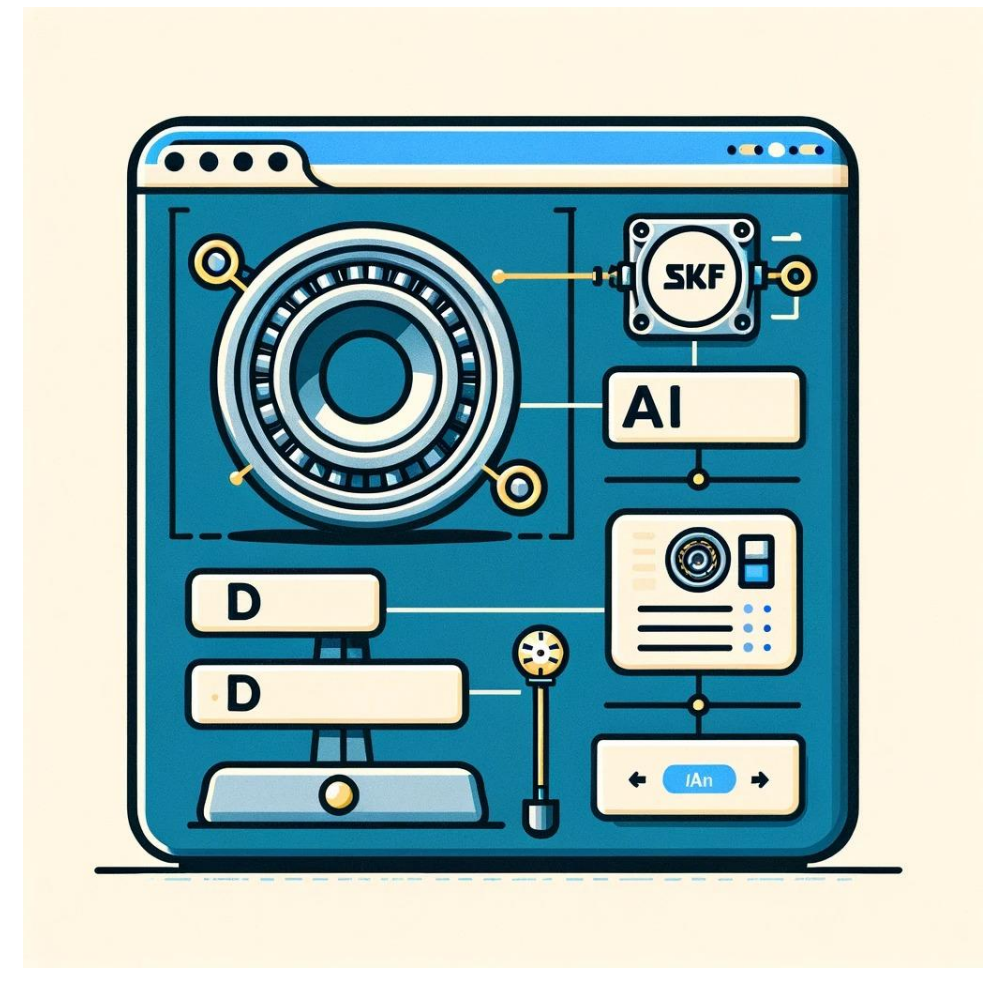

# **Description:**

- **Interface Utilisateur Simple :** L'image présente une interface utilisateur basique sur ordinateur avec trois champs de saisie étiquetés : 'd' pour le diamètre intérieur, 'D' pour le diamètre extérieur, et 'B' pour la largeur du roulement. Chaque champ est accompagné d'icônes basiques indiquant les points de mesure sur un roulement.
- **Traitement AI Minimaliste :** Une représentation simple d'un processeur AI analyse les entrées et suggère des désignations de roulements sur un petit écran.

### <span id="page-13-0"></span>**4.1. Fonctionnalités Clés :**

- Les utilisateurs doivent mesurer les dimensions précises des roulements et upload le screen sur l'application Open AI
- L'interface simplifiée facilite la compréhension et l'utilisation du système.

### **4.2. Comportement Attendu du Système:**

- Le système AI analyse les dimensions saisies et propose les désignations de roulements correspondantes.
- La marge d'erreur de 1.5 mm est prise en compte dans les suggestions du système.

### **4.3. Instructions Spéciales :**

• Veillez à la précision des mesures pour garantir des résultats fiables.

### **4.4. Mises en Garde et Exceptions:**

- En cas d'absence de correspondance exacte dans la base de données, le système indique qu'aucun résultat n'a été trouvé.
- La précision des résultats dépend de l'exactitude des dimensions fournies.

### <span id="page-14-0"></span>**4.1. Dépannage & Assistance**

### **5.1. Messages ou comportements d'erreur**

#### **Erreur de Téléchargement de Photo :**

Message d'Erreur : "Échec du téléchargement de la photo. Veuillez vérifier la qualité de l'image et assurez-vous que toutes les dimensions sont clairement visibles."

Actions Correctives : Réessayez le téléchargement avec une photo de meilleure qualité. Assurez-vous que toutes les dimensions nécessaires sont clairement visibles dans l'image.

#### **Aucun Roulement Correspondant Trouvé :**

Message d'Erreur : "Aucun roulement correspondant trouvé dans la base de données. Veuillez vérifier vos mesures et réessayer."

Actions Correctives : Revérifiez les dimensions du roulement et assurez-vous qu'elles sont correctes. Si les dimensions ne correspondent toujours pas, contactez le support technique.

#### <span id="page-14-1"></span>**5.2. Considérations Spéciales Environnement de Prise de Photo :**

Instructions : Pour des résultats optimaux, prenez les photos dans un environnement bien éclairé et avec un fond simple. Assurez-vous que toutes les mesures sont clairement visibles.

#### **Mises en Garde pour l'utilisation de l'Application de Mesure AR :**

**Avertissement :** L'application de mesure AR doit être correctement calibrée pour des résultats précis. Veuillez suivre les instructions de l'application pour le calibrage initial.

#### <span id="page-14-2"></span>**5.3. Entretien**

L'entretien régulier de votre système est essentiel pour assurer son bon fonctionnement. Voici quelques recommandations :

#### **Mise à Jour du Logiciel :**

Vérifiez régulièrement s'il y a des mises à jour logicielles disponibles. Ces mises à jour peuvent inclure de nouvelles fonctionnalités, des améliorations de performance, et des bases de données de roulements mises à jour.

#### **Nettoyage de la Caméra :**

Nettoyez régulièrement la lentille de la caméra pour garantir des images nettes et précises.

#### <span id="page-15-0"></span>**5.4. Assistance**

Si vous rencontrez des problèmes persistants ou si vous avez besoin d'une assistance supplémentaire, veuillez contacter notre équipe de support technique :

#### **Support Technique :**

Nom : Lahlou Yassine

Adresse e-mail : hachem&co\_assistance@gmail.com

#### **Signalement des Problèm**es :

Pour signaler des problèmes ou des incidents de sécurité, veuillez envoyer un e-mail à : hachem&co\_incident@gmail.com

# <span id="page-16-0"></span>**5. Documentation du produit**

SKFBI est un produit innovant conçu pour identifier des roulements SKF facilement et rapidement. Ce système intègre des technologies avancées pour offrir une solution précise et facile à utiliser. Bien que le produit actuel réponde efficacement aux besoins des utilisateurs, il est conçu pour être évolutif, permettant des améliorations et des modifications futures pour s'adapter aux évolutions technologiques et aux besoins changeants des clients.

## <span id="page-16-1"></span>**5.1. Sous-système 1 - Logiciel**

#### <span id="page-16-2"></span>**5.1.1. NDM (Nomenclature des Matériaux)**

- ChatGPT-4 : Utilisé pour développer un GPT personnalisé, le SKFBI, qui est capable d'identifier les roulements SKF à partir de données saisies.
- Application AR : Intégrée pour la prise de mesures précises des roulements.
- Base de Données Google Sheets : Contient la désignation des roulements, leurs diamètres intérieur et extérieur, et leur largeur. Cette base de données est fournie au GPT personnalisé pour faciliter l'identification.
- Coût Total : 20 USD pour l'utilisation de ChatGPT-4.

#### <span id="page-16-3"></span>**5.1.2. Liste d'équipements**

- Ordinateur avec accès internet pour le développement et l'utilisation de ChatGPT-4.
- Téléphone portable ou tablette/iPad avec l'application AR installée.

#### <span id="page-16-4"></span>**5.1.3. Instructions**

- *Configuration de ChatGPT-4 :*
	- Initialiser ChatGPT-4 avec des instructions spécifiques pour traiter les requêtes en français et en anglais.
	- Configurer le GPT pour reconnaître et appliquer une incertitude de mesure de 1,5 mm lors de l'analyse des dimensions des roulements.
	- Intégrer la base de données Google Sheets contenant les désignations des roulements, leurs diamètres intérieur et extérieur, et leur largeur.
	- Utilisation avec Saisie Manuelle :
	- Instruire les utilisateurs à entrer les dimensions des roulements dans l'interface du SKFBI en utilisant les notations suivantes : 'd' pour le diamètre intérieur, 'D' pour le diamètre extérieur et 'B' pour la largeur.
- Le GPT traitera ces entrées pour identifier le roulement correspondant en se basant sur la base de données.
- *Utilisation avec Téléversement de Photos via AR :*
	- Instruire les utilisateurs à prendre une photo des roulements avec AR, où la mesure du haut représente le diamètre intérieur, celle du milieu le diamètre extérieur, et celle du bas la largeur.
	- Le GPT analysera l'image téléversée pour extraire les dimensions et identifier le roulement correspondant.

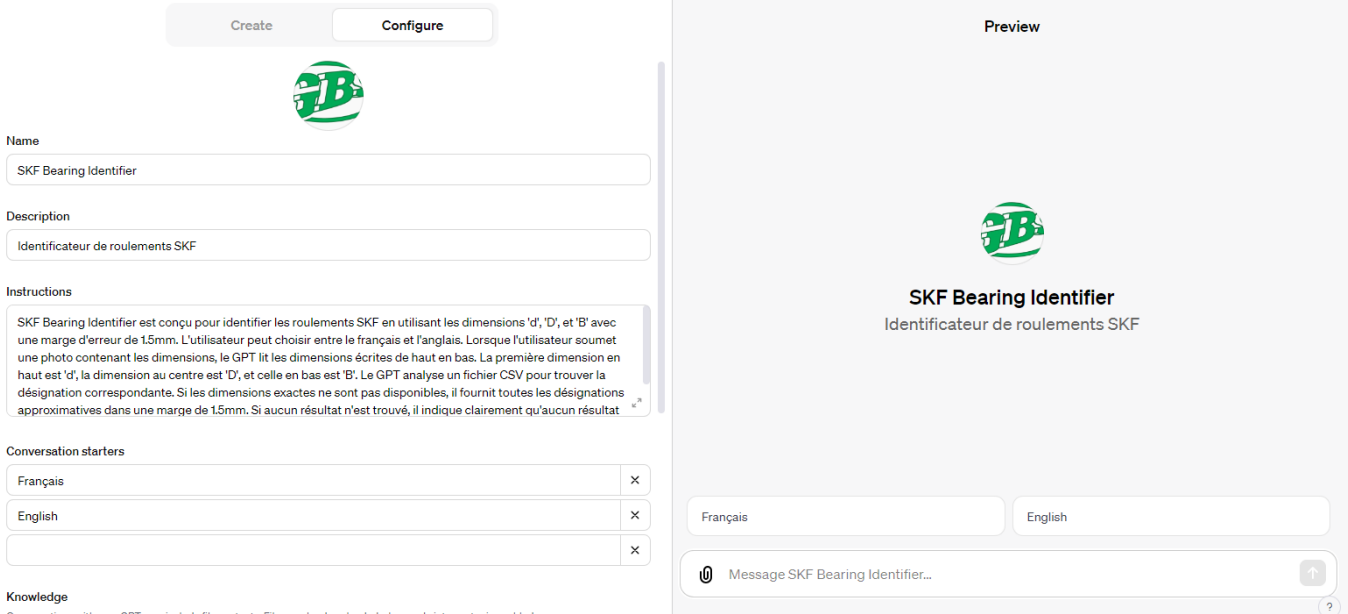

#### Figure 5: configuration de l'interface du SKFBI

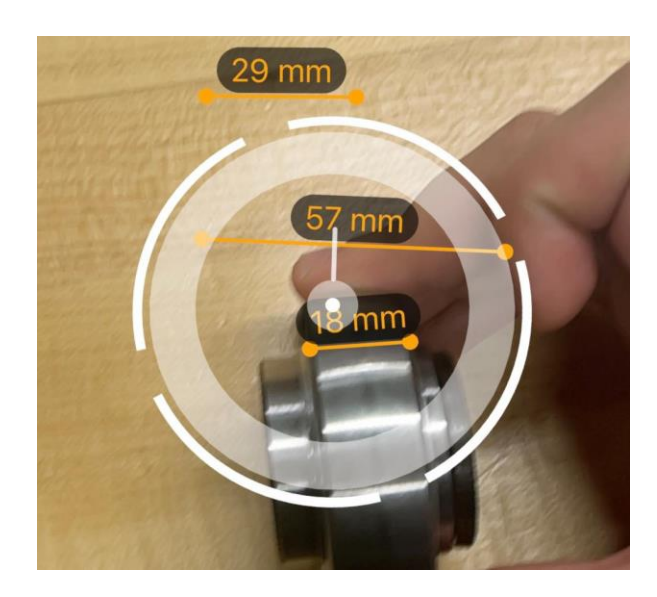

Figure 6: modèle de l'ordre de prise des mesures avec AR

## <span id="page-18-0"></span>**5.2. Sous-système 2 – Physique (optionnel)**

#### <span id="page-18-1"></span>**5.2.1. NDM (Nomenclature des Matériaux)**

- Support à Téléphone/Caméra : Matériaux optionnels pour augmenter la précision de mesure.
- Coût : Variable en fonction du modèle et du matériau choisi.

#### <span id="page-18-2"></span>**5.2.2. Liste d'équipements**

- Support à téléphone/caméra (si utilisé) pour stabiliser l'appareil lors de la prise de mesure.

#### <span id="page-18-3"></span>**5.2.3. Instructions**

- *Montage du Support :* 
	- Suivre les instructions du fabricant pour assembler le support à téléphone/caméra.
- Positionnement de l'Appar*eil :* 
	- Placer le téléphone portable ou la tablette/iPad sur le support pour garantir une prise de mesure stable lors de l'utilisation de AR.

#### <span id="page-18-4"></span>**5.3. Essais & validation**

- **Sous-système 1 – Logiciel :**
- Tests de Précision : Validation de l'exactitude des mesures prises avec AR et traitées par ChatGPT-4.
- Tests d'Intégration : Vérification de la communication efficace entre ChatGPT-4, l'application AR, et la base de données Google Sheets.
- Tests d'Usabilité : Évaluation de l'interface utilisateur pour assurer une expérience fluide et intuitive, en français et en anglais.
- **Sous-système 2 – Physique (optionnel) :**
- Tests de Stabilité : Évaluation de la stabilité du support à téléphone/caméra pour améliorer la précision des mesures prises avec AR.

# <span id="page-19-0"></span>**6. Conclusions et recommandations pour les travaux futurs**

Pour conclure, le projet nous a appris plusieurs leçons liées à la conception. La première est que tout le monde peut avoir des opinions ou critères différents concernant le projet, et c'est important d'écouter chacune d'entre eux pour produire un résultat final satisfaisante pour le client. De plus, il est très important de créer un plan pour le projet et faire de son mieux pour le suivre jusqu'à la fin. Par contre, c'est aussi important de réaliser que le plan peut changer, et cela n'est pas nécessairement une indication d'un mauvais projet de conception. Entre notre deuxième et troisième prototype, on a réalisé qu'on aura pu faire un meilleur produit que celui planifier, et donc on a changé nos plans pour mieux accommoder la création de ce produit. Si notre projet avait pu avoir quelques mois de plus pour accomplir la tâche désignée, on aurait essayé de réaliser le défi proposé par le client, qui était d'également d'identifié les roulements brisés. Finalement, un élément qu'on a dû abandonner en raison d'un manque de temps est un support physique pour la caméra. Ceci serait un élément important à ajouter, étant donné qu'il stabilisera la caméra pour avoir une photo du roulement encore plus claire.

# <span id="page-20-1"></span><span id="page-20-0"></span>**APPENDICES 7. APPENDICE I: Fichiers de conception**

#### <span id="page-20-2"></span>**Table 2. Documents référencés**

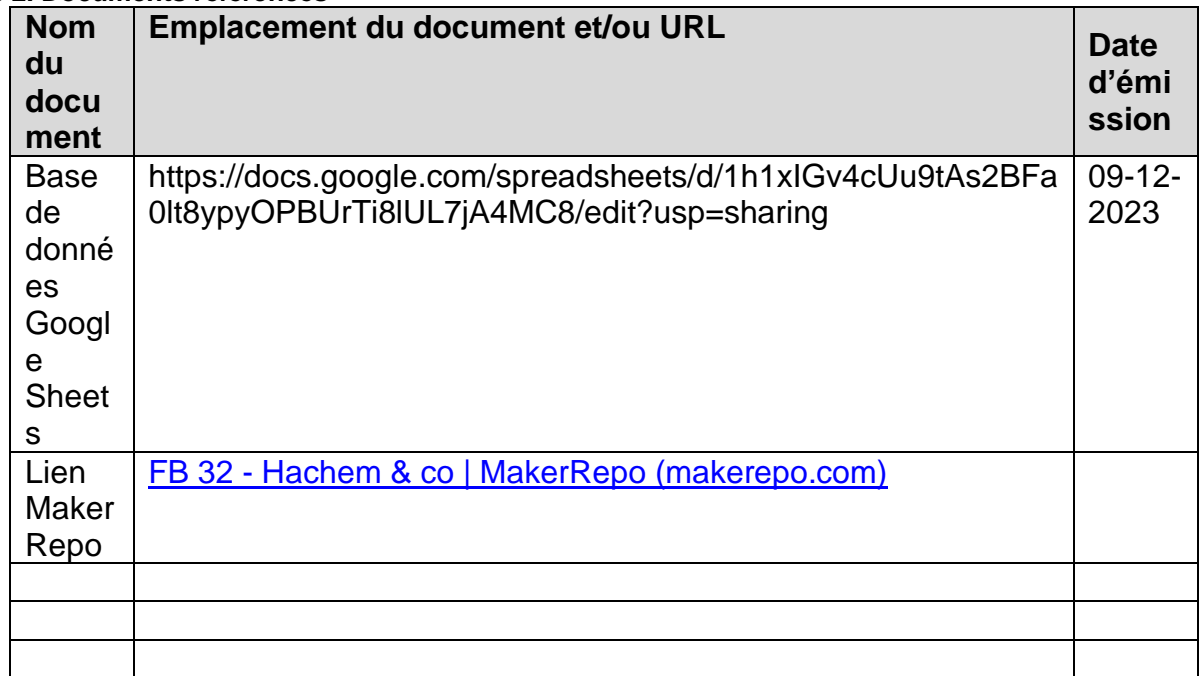

# <span id="page-21-0"></span>**8. APPENDICE II: Autres Appendices**